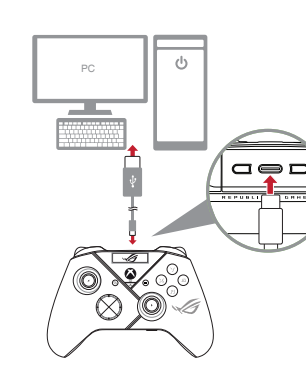

**Full trigger mode**

**Via wired connection** 1. Connect your controller to the PC with the bundled USB Type-C<sup>\*</sup> cable.

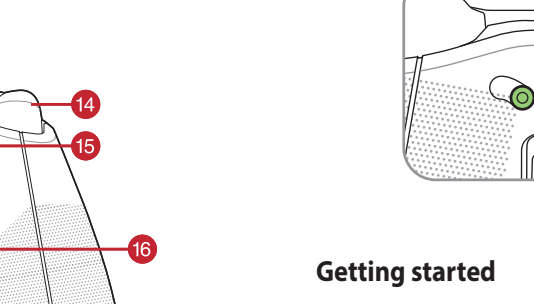

## **Connect to PC**

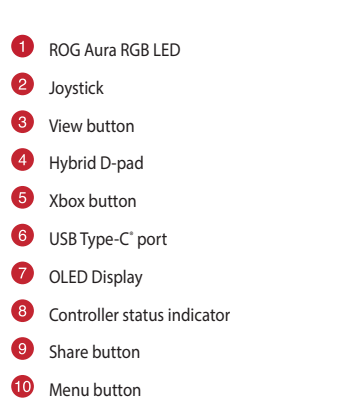

- 
- **ABXY** buttons
- **12** Microphone mute and Pairing combo button
- Bumpers (LB/RB)
- Triggers (LT/RT)
- **Step trigger switches**
- Multi-functional rear buttons (M1/M2/M3/M4)
- 3.5mm headphone jack
- 18 USB Dongle with cover
- **19** OLED control button L/R
- **NOTE:** Your controller will automatically pair with the previously paired PC.
- 4. Find the Bluetooth icon on the task bar on your PC then click **Add a device** > **ROG RAIKIRI PRO** >
- **Finish**. 5. The indicator LED flashes white first, then turns solid white indicating that the controller has been connected to the PC successfull
- 6. Execute the driver for installation.
- **NOTE:** Download and install the driver from https://rog.asus.com/controllers/rog-raikiri-promodel/helpdesk\_download/.

2. Turn on the OLED on your controller, and then go to **System** > **PC > USB**. 3. The indicator LED flashes white first, then turns solid white indicating that the controller has been connected to the PC successfully.

# **Via 2.4Ghz**

- 1. Open the dongle cover on the back of the controller to pick up the bundled USB dongle. 2. Insert the USB dongle into an available USB port
- on your PC.
- 3. Press the Xbox button on your controller to power it on.
- 4. Turn on the OLED on your controller, and then go
- to **System** > **PC** > **RF 2.4Ghz**. 5. The indicator LED flashes white first, then turns
- **Via Bluetooth**
- 
- flashes white slowly. 3. Press and hold the pairing button for over 3 seconds until the indicator LED flashes rapidly white.

#### solid indicating that the controller has been connected to the PC successfully.

- 
- 1. Press the Xbox button on your controller to power it on. 2. Turn on the OLED on your controller, and then go to **System** > **PC** > **Bluetooth**. The indicator LED

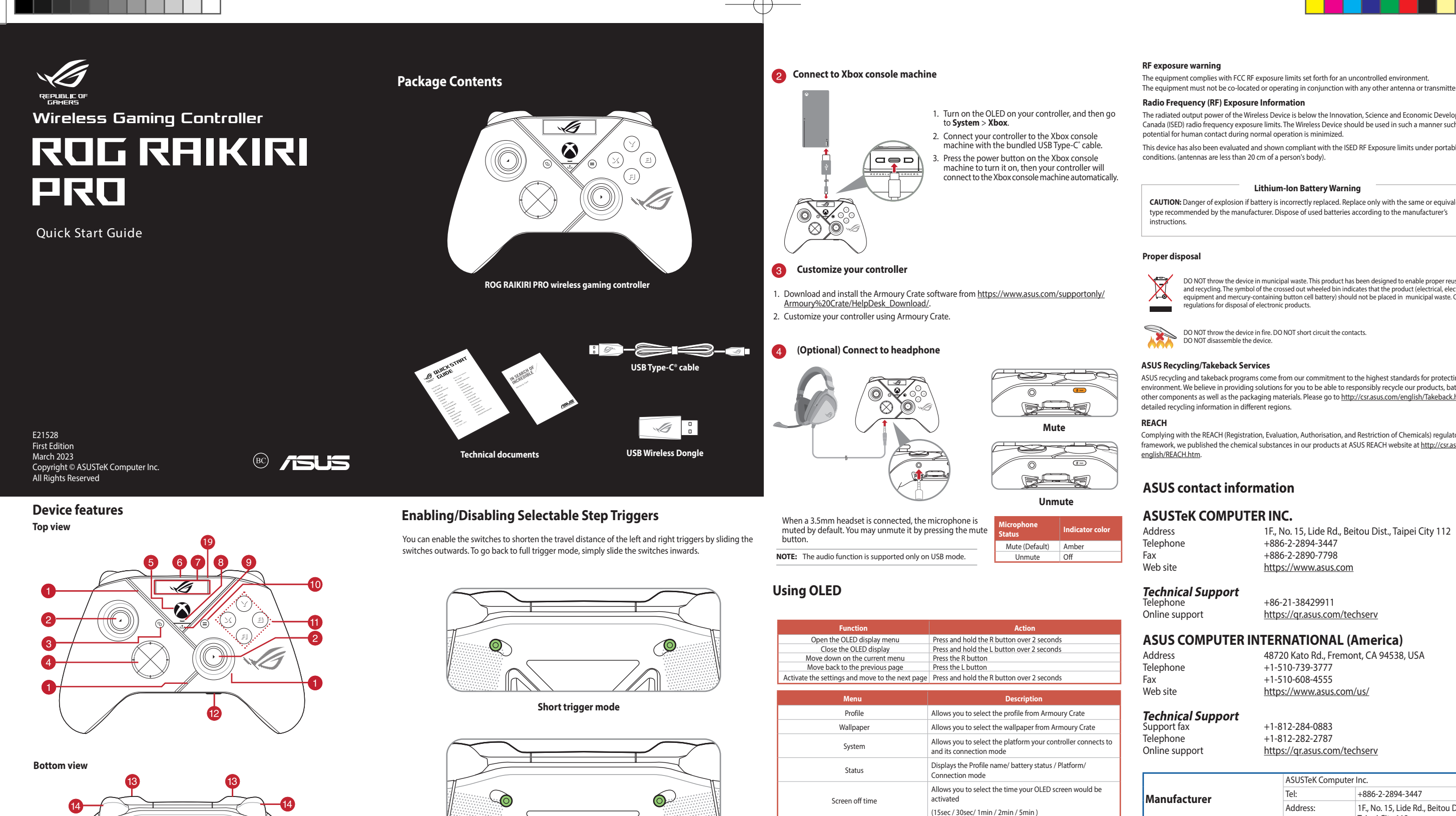

Circumstances may arise where because of a default on ASUS' part or other liability, you are entitled to recover damages from<br>ASUS. In each such instance, regardless of the basis on which you are entitled to claim damages ASUS will only be responsible for or indemnify you for loss, damages or claims based in contract, tort or infringement under this

**Warranty Stater** This limit also applies to ASUS' suppliers and its reseller. It is the maximum for which ASUS, its suppliers, and your reseller are collectively respo

UNDER NO CIRCUMSTANCES IS ASUS LIABLE FOR ANY OF THE FOLLOWING: (1) THIRD-PARTY CLAIMS AGAINST YOU FOR<br>DAMAGES; (2) LOSS OF, OR DAMAGE TO, YOUR RECORDS OR DATA; OR (3) SPECIAL, INCIDENTAL, OR INDIRECT DAMAGES OR FOR<br>ANY EC

- Reorient or relocate the receiving antenna.
- Increase the separation between the equipment and receiver. • Connect the equipment to an outlet on a circuit different from that to which the receiver is connected. • Consult the dealer or an experienced radio/TV technician for help.
	- **CAUTION!** The use of shielded cables for connection of the monitor to the graphics card is required to assure<br>compliance with FCC regulations. Changes or modifications to this unit not expressly approved by the party<br>resp

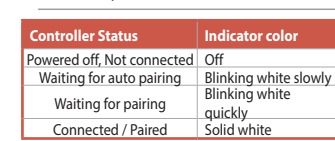

**NOTE:** In wireless connection mode, you can<br>turn off your controller by pressing the Xbox<br>button for over 6 seconds until the indicator is<br>OFF.

- The portable device is designed to meet the requirements for exposure to radio waves established by the ISED. These requirements set a SAR limit of 1.6 W/kg averaged over one gram of tissue.
- $E21528\_ROG\_PC\_Controller\_(ROG\_RAIKIRI\_PRO)\_QSG\_For\_Median\_add1$  and 1 2023/3/29 17:41:12
- 
- 

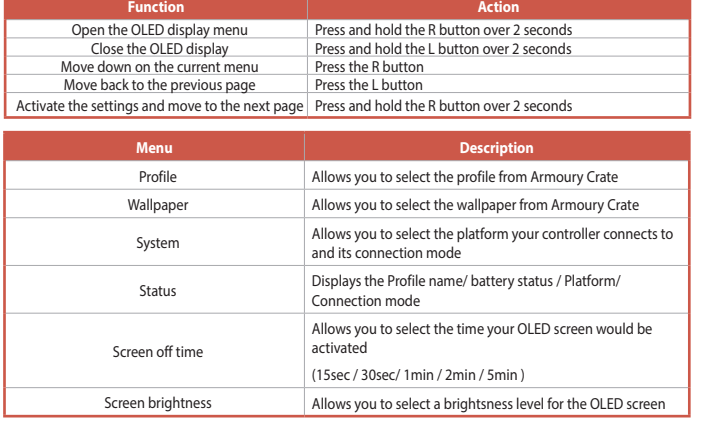

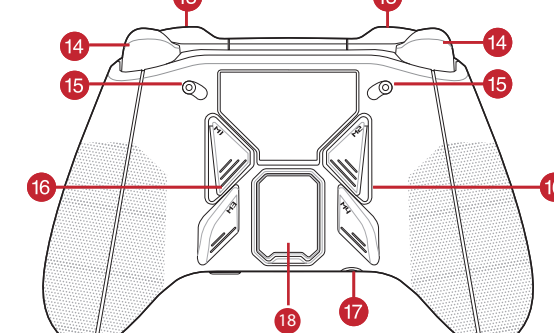

## **Safety Guidelines**

Keep the device away from liquid, humidity, or moisture. Operate the device only within the specific temperature range of 0℃<br>(32°F) to 40°C (104°F). When the device exceeds the maximum temperature, unplug or switch off th

#### **Limitation of Liability**

ASUS recycling and takeback programs come from our commitment to the highest standards for protecting our environment. We believe in providing solutions for you to be able to responsibly recycle our products, batteries, other components as well as the packaging materials. Please go to <u>http://csr.asus.com/english/Takeback.htm</u> for<br>detailed recycling information in different regions.

Address 48720 Kato Rd., Fremont, CA 94538, USA Telephone +1-510-739-3777 Fax +1-510-608-4555 Web site https://www.asus.com/us/

### **Notices**

**Federal Communications Commission Statement** This device complies with Part 15 of the FCC Rules. Operation is subject to the following two conditions:

• This device may not cause harmful interference.

This device must accept any interference received including interference that may cause undesired operation.<br>This equipment has been tested and found to comply with the limits for a Class B digital device, pursuant to Part

This equipment complies with FCC/ISED radiation exposure limits set forth for an uncontrolled environment. End user must follow the specific operating instructions for satisfying RF exposure compliance.This transmitter End user must follow the specific operating instructions for satisfying RF exposure compliance.This transmitte must not be co-located or operating in conjunction with any other antenna or transmitter.

**RF exposure warning** 

The equipment complies with FCC RF exposure limits set forth for an uncontrolled environment.

**Radio Frequency (RF) Exposure Information** 

The radiated output power of the Wireless Device is below the Innovation, Science and Economic Development Canada (ISED) radio frequency exposure limits. The Wireless Device should be used in such a manner such that the potential for human contact during normal operation is minimized.

This device has also been evaluated and shown compliant with the ISED RF Exposure limits under portable exposure

conditions. (antennas are less than 20 cm of a person's body).

#### **Proper disposal**

DO NOT throw the device in municipal waste. This product has been designed to enable proper reuse of parts<br>and recycling. The symbol of the crossed out wheeled bin indicates that the product (electrical, electronic<br>equipme

DO NOT throw the device in fire. DO NOT short circuit the contacts. DO NOT disassemble the device.

#### **Lithium-Ion Battery Warning**

**CAUTION:** Danger of explosion if battery is incorrectly replaced. Replace only with the same or equivalent type recommended by the manufacturer. Dispose of used batteries according to the manufacturer's

### **ASUS Recycling/Takeback Services**

Complying with the REACH (Registration, Evaluation, Authorisation, and Restriction of Chemicals) regulatory framework, we published the chemical substances in our products at ASUS REACH website at http://csr.asus.com/ english/REACH.htm.

# **ASUS contact information**

## **ASUSTeK COMPUTER INC.**

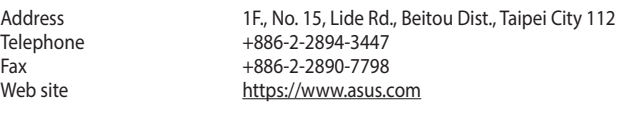

## **Technical Support**

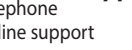

# Telephone +86-21-38429911<br>Online support https://gr.asus.com https://qr.asus.com/techserv

## **ASUS COMPUTER INTERNATIONAL (America)**

# **Technical Support**

Support fax <br>
Support fax <br>
Telephone  $+1-812-282-2787$ Telephone +1-812-282-2787<br>Online support https://gr.asus.com https://qr.asus.com/techserv

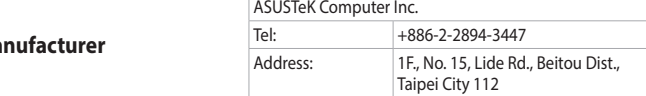